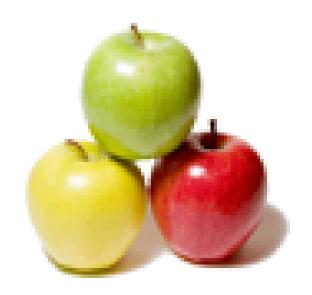

Global Guideline.

https://globalguideline.com/

# Windows 7 Job Interview Preparation Guide.

# Question #1

What types of migrations windows Easy Transfer supports?

# Answer:-

- \* Side by Side
- \* Wipe and Load

Read More Answers.

# Question # 2

When a serious problem occurs with Windows 7, you might be able to repair it by starting the Windows PE operating system and running diagnostic tools, In this scenario, Windows PE is called by another name, which is?

#### Answer-

Windows RE (Windows Recovery Environment) - name given to a Windows PE on a computer with Windows 7 already installed.

Read More Answers.

# Question #3

What we can use to migrate use profile information from one computer to another?

# Answer:-

- \* Windows Easy Transfer GUI
- \* User State Migration Tool (USMT) Command Line Interface

Read More Answers.

# Question # 4

After how much time A computer running Windows PE will automatically reboot?

# Answer:-

72 Hours

Read More Answers.

# Question #5

What windows 7 component that enables the computer to support more than one language?

# Answer:-

MUI (Multi-Language User Interface)

Read More Answers.

# Question # 6

On what reason it is possible to remove the Windows 7 installation disk to supply the Setup program with drivers is that Windows PE run?

# Answer:-

RAM disk.

Read More Answers.

# Question #7

What we should must perform To upgrade Windows XP to Windows 7?

# Answer:-

Clean Install.

Read More Answers.

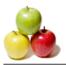

# Question #8

Windows PE is the latest version of the MS-DOS operating system?

## Answer:-

FALSE.

Read More Answers.

# Question #9

To create a dual boot environment with Windows 7, you must have two primary partitions on your computer?

# Answer:-

TRUE

Read More Answers.

# Question # 10

Windows 7 Home Premium users can perform in-place upgrades to Windows 7 Professional without obtaining a new installation disk.

- \* True
- \* False

#### Answer:-

TRUE

Read More Answers.

# Question #11

To create a Windows 7 workstation that supports multiple languages, you must begin by installing the English language version.

A: True

B: False

# Answer:-

FALSE.

Read More Answers.

# Question # 12

Which tool can you use to prepare a USB device so that you can boot from it to install Windows 7 on a netbook?

- A) Diskpart
- B) LoadState.exe
- C) ScanState.exe
- D) Bcdedit

# Answer:-

Diskpart:

Reason:

You can use the Diskpart tool to prepare a USB storage device so you can boot from it to install Windows 7. This is actually faster than installing Windows 7 from a DVD.

Read More Answers.

# Question #13

Which of the following versions and editions of Windows 7 can you install to take advantage of the hardware resources on a computer that has 16 GB of RAM? (Choose all that apply.)

- A) Windows 7 Ultimate x86 B) Windows 7 Starter x86
- C) Windows 7 Enterprise x86
- D) Windows 7 Home Premium x64

# Answer:-

Windows 7 Home Premium x64.

Reason:

Only 64 bit versions of windows 7 can handle over 4GB of ram

Read More Answers.

# Question # 14

Windows 7 comes in several different versions such as Home, Professional and Ultimate. You can also run Windows 7 in 32 or 64 bit versions. If you want to install and run a 64 bit version of Windows 7 which one of the following is NOT a requirement?

- A) At least 4GB of ram
- B) A 64 bit capable processor
- C) Any of these
- D) 64 bit drivers for devices

# Answer:-

At least 4GB of ram.

Reason:

You can run 64 bit version of Windows 7 with less than 4GB of ram but you will not see any real performance differences to the 32 bit version.

Read More Answers.

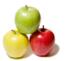

## Question # 15

Windows 7 comes in a variety of versions including Home, Professional and Ultimate. Which version of Windows 7 comes with a form of encryption designed to help protect data on your PC and portable storage devices against loss or theft?

- A) Professional x64
- B) Professional x86
- C) Ultimate x64
- D) Home x86

# Answer:-

Ultimate x64.

Reason:

Only the Ultimate version of Windows 7 comes with Bitlocker. Improved for Windows 7 and available in the Ultimate edition, BitLocker helps keep everything from documents to passwords safer by encrypting the entire drive that Windows and your data reside on. Once BitLocker is turned on, any file you save on that drive is encrypted automatically

Read More Answers.

# Question # 16

Windows 7 comes in both a 32 bit and 64 bit versions. What is the minimum processor speed recommended by Microsoft for running the 64 bit version of Windows 7? 

A) 1.8 GHz

B) At least 2.4 GHz

C) 2 GHz

D) 1 GHz

# Answer:-

1 GHz

Reason:

Both the 32 bit and 64 bit versions of Windows 7 require 1 GHz

Read More Answers.

# Question # 17

Which version of Windows 7 comes with Windows Touch built in?

- A) Starter, Home Premium, Professional and Ultimate
- B) Home Premium, Professional and Ultimate
- C) All versions
- D) Professional and Ultimate

# Answer:-

Home Premium, Professional and Ultimate.

Reason:

Windows Touch is available in Home Premium, Professional and Ultimate. Windows 7 Starter does not come with Windows Touch.

Read More Answers.

# Question # 18

What is the minimum number of volumes that a computer running Vista should have if you want to support dual-booting with Windows 7?

A) 2

B) 1

C) 4 D) 3

# Answer:-

Reason:

You'll need 2 volumes to dual boot Windows 7. Hard drives have gotten much larger and much less expensive, and if you're running Windows Vista, you already have built-in functionality to help you create a separate partition for testing.

Read More Answers.

# Question # 19

In which of the following scenarios must you perform a migration rather than an upgrade?

- A) Windows Vista Business (x86) to Windows 7 Pro (x86)
- B) Windows XP Pro (x64) to Windows 7 Pro (x64)
- C) Windows Vista Home Premium (x86) to Windows 7 Home Premium (x86)
- D) Windows Vista Enterprise (x64) to Windows 7 Enterprise (x64)

# Answer:-

Windows XP Pro (x64) to Windows 7 Pro (x64).

You can not upgrade from Windows XP to Windows 7, you must migrate.

Read More Answers

# Question # 20

Performing a migration of upgrade to Windows 7 is a pretty straight forward process. However, in which of the following scenarios can you NOT perform an upgrade?

- A) Windows XP Pro (x64) to Windows 7 Pro (x64)
- B) Windows Vista Business (x86) to Windows 7 Pro (x64)
- C) Windows Vista Enterprise (x86) to Windows 7 Enterprise (x64)

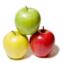

D) All of these

## Answer:-

All of these

Reason:

You can not perform an upgrade in any of these scenarios. Remember XP to Windows 7 must be a migration, also you cannot upgrade from 32 bit to 64 bit.

Read More Answers.

Which of the following tools can you use to determine if the applications, devices and hardware on your computer running Windows Vista are known to have problems with Windows 7?

- A) Graftabl B) PEImg
- C) USMT
- D) Windows 7 Upgrade Advisor

# Answer:-

Windows 7 Upgrade Advisor.

Reason:

The Windows 7 Upgrade Advisor can examine the configuration of a computer running Windows Vista to determine if any of the applications installed on that computer are known to have compatibility problems with Windows 7.

Read More Answers.

#### Question # 22

Windows Easy Transfer allows you to transfer data from your old computer to your new one. You can use a number of ways to transfer data including removable media, DVD, network or even the Windows Easy Transfer cable (!). However, which of the following is NOT transferred by Windows Easy Transfer?

- A) Applications
- B) User accounts
- C) Internet settings
- D) Email messages and contacts

# Answer:-

Applications.

Programs (applications) are not transferred by Windows Easy Transfer

Read More Answers.

# Question # 23

USMT is a tool used for large deployments of Microsoft Windows Vista and Windows 7 operating systems. USMT captures user accounts, including desktop and application settings as well as a user's files. Which of the following scenarios would you NOT use USMT?

- A) Side by side migrations
- B) Wipe and load migrations
- C) Upgrades
  D) All of these

# Answer:-

Upgrades.

Reason:

If you are only upgrading your operating system, USMT is not needed.

Read More Answers.

# Question # 24

\_\_\_ is a lightweight version of Windows XP, Windows Server 2003, Windows Vista, Windows 7, or Windows Server 2008 R2 that is used for the deployment of workstations and servers. It is intended as a 32-bit or 64-bit replacement for MS-DOS during the installation phase of Windows, and can be booted via PXE, CD-ROM, USB flash drive or hard disk.

Complete the missing word from the statement above:

- A) WinPE B) USMT
- C) Oscdimg
- D) Windows SIM

# Answer:-

WinPE.

Read More Answers.

# Question # 25

to create an answer file that partitions and formats a disk before installing Windows, changes the default setting for the Internet Explorer home page, and configures Windows to boot to Audit mode after installation. By modifying settings in the answer file, it can also install third-party applications, device drivers, language packs, and other updates

What is the missing word from the above sentence?

- A) WinPE
- B) Sysprep
- C) ImageX
  D) Windows SIM

# Answer:-

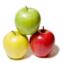

# Windows SIM.

Read More Answers.

# Question # 26

By using Sysprep, you may prepare an image to be captured by ImageX. Once you have run Sysprep, you can boot your master computer into the Windows Preinstallation Environment (Windows PE) to capture the image.

Which of the following is FALSE regarding ImageX?

- A) You can use only a single compression type for a .wim file. Appended image files must use the same compression type as the initial capture.
- B) All of these
- C) You can use only formatted Windows image (.wim) files to interact with ImageX
- D) You can use ImageX to capture and to apply upgrades to the operating system or applications.

You can use ImageX to capture and to apply upgrades to the operating system or applications. reason:

You can use ImageX ONLYa to capture and to apply a full version of the operating system and software applications

Read More Answers.

# Question # 27

You are using sysprep to prepare a system for imaging. You want to enable end users to customize their Windows operating system, create user accounts, name the computer, and other tasks. Which sysprep setting should you use?

- A) /audit
- B) /unattend
- C) /generalize
- D) /oobe

# Answer:-

/oobe

Reason

oobe will restart the computer into Windows Welcome mode

Read More Answers.

# Question # 28

You are using sysprep to prepare a system for imaging. You want to reset the security ID (SID) and clear the event logs. Which option should you use?

- A) /oobe
- B) /unattend
- C) /audit
- D)/generalize

# Answer:-

/generalize.

Reason:

Generalize prepares the Windows installation to be imaged. If this option is specified, all unique system information is removed from the Windows installation. The security ID (SID) resets, any system restore points are cleared, and event logs are deleted. The next time the computer starts, the specialize configuration pass runs. A new security ID (SID) is created, and the clock for Windows activation resets, if the clock has not already been reset three times,

Read More Answers

# Question # 29

You want to create a 30GB native VHD called MySystem.vhd in a folder called Windows 7 on an external USB hard disk with the drive designation H. Which command do you use?

- A) Create vdisk file=h:windows7mysystem.vhd maximum=30000
- B) Create vdisk file=h:windows7mysystemvhd maximum=30
- C) Create vdisk file=h:windows7mysystemvhd.vhd maximum=30
- D) Create vdisk file=h:windows7mysystemvhd maximum=30000

# Answer:-

Create vdisk file=h:windows7mysystem.vhd maximum=30000.

Reason:

File size is in MB, specified in the maximum option

Read More Answers.

# Question #30

Why is the new Microsoft operating system called Windows 7?

Microsoft is using an internal numbering system and the next Windows operating system is number 7 according to it. Check out our Why Windows 7 article for a detailed explanation on the subject.

Read More Answers

# Question #31

Are there beta or release candidate versions that can be downloaded for testing purposes?

The testing period for Microft Windows 7 is now over.

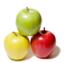

# Read More Answers.

## Question #32

Which editions of Windows 7 will be released?

#### Answer:-

Microsoft will release six editions of Windows 7 but concentrate marketing efforts on two of them. The following Windows 7 editions will be made available:

- \* Windows 7 OEM
- \* Windows 7 Starter
- \* Windows 7 Home Premium
- \* Windows 7 Professional
- \* Windows 7 Ultimate
- \* Windows 7 Enterprise

# Read More Answers.

# Question #33

Where can I get this special pre-order deal?

#### Answer:-

The Windows 7 pre-order deal is available only online. In the U.S. it can be purchased from Amazon, Best Buy, Costco, Fry's Electronics, Office Depot, Office Max, Sam's Club, Tiger Direct, Wal-Mart, NewEgg. In Canada, Staples, Future Shop, Best Buy, London Drugs, Amazon, and the Source are supplying the updates; in Japan, Yodobashi Camera, Amazon, Yamada Denki, and Bic Camera carry the deal.

Both special prices upgrades are available for Windows XP and Vista users. Windows XP users will have to do a clean install. Moving from a 32-bit version of Windows to a 64-bit one will require a clean install as well.

For the UK, France and Germany, pre-orders will start on July 15.

Read More Answers.

#### Question # 34

What are the minimum hardware requirements for Windows 7?

# Answer:-

Microsoft says Windows 7 is designed to run well on PCs that meet the recommended system requirements for Windows Vista. Before you upgrade to Windows 7, be sure to compare your PC's specifications with the Windows 7 system requirements as follows:

- \* 1GHz or faster 32-bit (x86) or 64-bit (x64) processor
- \* 1GB RAM (32-bit) / 2GB RAM (64-bit)
- \* 16GB available disk space (32-bit) / 20GB (64-bit)
- \* DirectX 9 graphics processor with WDDM 1.0 or higher driver

Read More Answers.

# Question #35

What if I own a netbook?

# Answer:-

Most recent netbooks will be able to run Windows 7. However, it is yet unclear how Microsoft plans to deliver the update to machines without an optical drive. The latest speculation on the matter suggests that Microsoft is considering selling Windows 7 on a USB drive. Alternatively, the company might partner with retailers and offer an in-store netbook upgrade program.

Read More Answers.

# Question #36

What if I buy a computer with Vista between now and October 22?

# Answer:-

Microsoft said that customers who will buy a new a new Windows Vista machine between now and October 22 would get free upgrades to their respective versions of Windows 7. The offer is available for Home Premium, Professional and Ultimate editions. Computers shipped with Windows Vista Home Basic will not be eligible for an upgrade. The offer runs until January 2010.

Read More Answers.

# Question # 37

What is better Windows 7 upgrade or full retail version? Does the upgrade contain all the features of full version?

# Answer:

This is the most discussed question on most forums. Well, the price is a huge difference between the upgrade and full version. Windows 7 upgrade is meant for those running Windows XP or Vista. In case, you are going for new system you could get the OEM version from the supplier cheaply. Clearly with the upgrade you get all the Windows 7 features. Then who would go for the full version. People running the age old Windows 98, or 95 need to buy the full version. Even those who want Windows 7 on a Mac computer using Boot Camp, or who are running Linux should go for it. The upgrade and the full discs are same.

Read More Answers.

# Question # 38

How can I install Windows 7 to a netbook with no DVD drive?

# Answer:

Windows 7 can be installed in netbook with no DVD drive using an USB key. It needs to be installed using a USB key. The USB key must have 4GB or more free storage space. In case you can do with command lines. You might use the DIskpart utility. Most of them will prefer to use the Windows 7 USB/DVD Download tool.

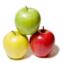

The tool will also create a bootable DVD from which you can install the OS. That's the only solution if you have a netbook without optical drives.

Read More Answers.

# Question #39

What is the difference between the Upgrade and Custom installation options?

#### Answer-

There's is a huge confusion over the term Upgrade for Windows 7. The terms is used to describe the price variant as well as the term used in the installation process. Now if you buy the Windows Upgrade, you will get the Upgrade and Custom options during the installation. The Upgrade version can only be opted if you are already running Vista.

Choosing the Upgrade option carries your applications, documents, settings and user accounts over to the new OS. In case you are not coming from Vista, go for the Custom option which would ensure fresh installation. For the XP user who wanna migrate instead of wiping everything out and reinstalling, you can use Laplink's PCmover to get the same result as doing an Upgrade installation.

Remember even after custom installation your old filed will be preserved in a folder named Windows.old.

Read More Answers.

# Question # 40

How do I get my files and folders after upgrading from Windows XP or Windows Vista?

#### Answer:-

This will overtly depend on how you upgraded your system. If you upgrade from Windows Vista they would be in the same location in which you had stored them. For a custom upgrade from XP without reformatting the old files will be stored in a folder called Windows old. To retrive the files follow the steps below

- 1: Open the drive where you have installed Windows (usually, the C: drive)
- 2: Double-click the Windows.old folder
- 3: Double-click the Users folder
- 4: Double-click your user name
- 5: Open the folders that contain the files you want to retrieve. For instance, to retrieve files in the Documents folder, double-click Documents
- 6: Copy and paste the files that you want from each folder to a folder in Windows 7

For each user account repeat the steps 4 and 6

In case you reformatted your drive or partition the files cannot be recovered.

Read More Answers.

# Question # 41

How can we find programs and devices that work with the 64-bit version of Windows 7?

#### Answer:-

If i find program and devices that are compatible with Windows 7, simply look for the Compatible with Windows 7 logo in the product. These have been tested positive with 32-bit and 64-bit versions of Windows 7.

Further, you can go online to the Windows 7 Compatibility Center and check whether the program or device is compatible with the 64-bit version of Windows 7. The software and hardware manufacturers keep on updating this information, so keep a check on it.

Read More Answers.

# Question # 42

Will the Windows 32-bit applications run if I switch to 64-bit variant of Windows 7

# Answer:

Not all the applications run smooth with 64-bit variant of Windows 7. Especially there could be hitch-up's with system-intrusive software, like hardware drivers and anti-virus software. It would require the 64-bit code. For instance Flash that doesn't offer a 64-bit version of its IE plugin. In order, to view the Flash based web pages you need to run the 32-bit version of browser.

Read More Answers.

# Question # 43

How do I qualify for the students price of Windows 7? What about the OEM pricing?

# Answer:

To qualify for the students price you need to have an email account from an institution of higher learning. The OEM price can be availed by the system builders. Generally buying a major system component such as a motherboard or hard drive qualifies you for a price considerably lower than what you'd pay for the retail box.

Read More Answers.

# Question # 44

Is it possible to upgrade from one Vista Edition, like Home Premium to Window 7 Ultimate?

# Answer:

All types of upgrade from Windows Vista to Windows 7 are possible, given that you are ready to pay. For more details you can read our article how Vista users can upgrade to Windows 7.

Read More Answers.

# Question #45

If I run a 64-bit version of Windows, does that require a 64-bit driver for my devices?

# Answer:

Of course, the hardware devices require 64-bit drivers to work on a 64-bit version of Windows. To check information on about drivers go to the Windows 7 Upgrade Advisor web page.

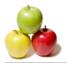

## Read More Answers

## Question # 46

What do I do if I insert a CD or DVD and Windows 7 doesn't recognize it?

First, try uninstalling and reinstalling drivers using the Device Manager by following these steps:

- Step 1: Click the Start button, and then click Control Panel.
- Step 2: Click Hardware and Sound, and go to the Devices and Printers, select Device Manager.
- Step 3: In Device Manager, expand DVD/CD-ROM drives, right-click the CD and DVD devices, and then click Uninstall.
- Step 4: When you are prompted to confirm that you want to remove the device and click OK.
- Step 5: Restart your computer.

Read More Answers.

# Question # 47

What can I do with a system with the minimum hardware recommendations?

The recommended hardware setup for Windows 7 is meant for average computing tasks, such as web browsing and word processing. If you plan to play graphically-intensive games or run other hardware-intensive programs, you will need more robust hardware. It will probably be possible to run Windows 7 on a less powerful system than the minimums recommend, but results cannot be guaranteed.

Read More Answers.

#### Question # 48

What features are available with each Windows 7 edition?

#### Answer:-

Each edition of Windows 7 will come with a distinct feature set. As in the past, each successive edition will include the features of the other, typically less expensive, editions.

- \* Windows 7 Home Premium
- \*\* Broad application and device compatibility with unlimited concurrent applications.
- \*\* Safe, reliable, and supported.
- \*\* Home Group makes it easy to share media, documents, and printers across multiple PCs in offices without a domain.
- \*\* Improved Taskbar and Jump Lists.
- \*\* Live thumbnail previews and an enhanced visual experience.
- \*\* Advanced networking support (ad hoc wireless networks and Internet connection sharing).
- \*\* Windows Aero transparent glass design and advanced Windows navigation.
- \*\* Easy networking and sharing across all your PCs and devices.
- \*\* Improved media format support, enhancements to Windows Media Center and media streaming, including Play To.
- \*\* Multitouch and improved handwriting recognition.

Read More Answers

# Question # 49

What are some new features and hotkeys of Windows 7?

# Answer-

There are a lot of new shortcuts to save you time in Windows 7. A few of our favorites are:

- Win + Up â€" Maximize Current Window
- \* Win + Down â€" Restore, or Minimize Current Window
- \* Win + Left or Right â€" Snap active window to the left or right side of the screen
- \* Win + Space â€" Aero Peek at the desktop
- \* Win + Shift + Up â€" Stretch a window to the top/bottom of the screen

  \* Win + Shift + Left or Right â€" Move a window to the left or right monitor (Multi-Monitor setups only)
- \* "Shake― a window by its menu bar to hide all other open windows. Shake again to restore. \* Win + Tab â€" Windows Flip3D (a very fancy alt-tab)

On the taskbar:

- \* Drag a program shortcut to the taskbar â€" Pins the program
- \* Win + T â€" Selects the taskbar, so you can navigate with the arrow keys
- \* Shift + L-Click or Middle-Click on a pinned program â€" Launch a 2nd instance of the program
- \* Ctrl + Shift + L-Click on a pinned program â€" Launch program with admin rights
- \* Ctrl + L-Click on a pinned program, cycle through the active windows one by one (similar to alt-tab)

Read More Answers

# **Operating System Most Popular Interview Topics.**

- 1: Windows Frequently Asked Interview Questions and Answers Guide.
- 2 : Operating System (OS) Frequently Asked Interview Questions and Answers Guide.
- 3 : Solaris Frequently Asked Interview Questions and Answers Guide.
- 4: <u>UNIX Operating System Frequently Asked Interview Questions and Answers Guide.</u>
- 5 : Real-Time Operating System (RTOS) Frequently Asked Interview Questions and Answers Guide.
- 6: MAC OS Frequently Asked Interview Questions and Answers Guide.
- 7 : Solaris Admin Frequently Asked Interview Questions and Answers Guide.
- 8 : Shell Scripting Frequently Asked Interview Questions and Answers Guide.
- 9: Unix Commands Frequently Asked Interview Questions and Answers Guide.
- 10: Unix Socket Programming Frequently Asked Interview Questions and Answers Guide.

# **About Global Guideline.**

Global Guideline is a platform to develop your own skills with thousands of job interview questions and web tutorials for fresher's and experienced candidates. These interview questions and web tutorials will help you strengthen your technical skills, prepare for the interviews and quickly revise the concepts. Global Guideline invite you to unlock your potentials with thousands of <a href="Interview Questions with Answers">Interview Questions with Answers</a> and much more. Learn the most common technologies at Global Guideline. We will help you to explore the resources of the World Wide Web and develop your own skills from the basics to the advanced. Here you will learn anything quite easily and you will really enjoy while learning. Global Guideline will help you to become a professional and Expert, well prepared for the future.

- \* This PDF was generated from <a href="https://GlobalGuideline.com">https://GlobalGuideline.com</a> at November 29th, 2023
- \* If any answer or question is incorrect or inappropriate or you have correct answer or you found any problem in this document then don't hesitate feel free and <u>e-mail us</u> we will fix it.

You can follow us on FaceBook for latest Jobs, Updates and other interviews material. www.facebook.com/InterviewQuestionsAnswers

Follow us on Twitter for latest Jobs and interview preparation guides <a href="https://twitter.com/InterviewGuide">https://twitter.com/InterviewGuide</a>

Best Of Luck.

Global Guideline Team https://GlobalGuideline.com Info@globalguideline.com